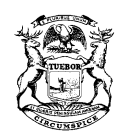

RICK SNYDER GOVERNOR

STATE OF MICHIGAN DEPARTMENT OF LICENSING AND REGULATORY AFFAIRS PUBLIC SERVICE COMMISSION NORM SAARI SALLY A. TALBERG RACHAEL EUBANKS<br>COMMISSIONER CHAIRMAN COMMISSIONER COMMISSIONER CHAIRMAN COMMISSIONER

SHELLY EDGERTON DIRECTOR

**Integrated Resource Plan (IRP) Stakeholder Outreach Meeting**

Monday April 17, 2017; 9:30 a.m. – 4:30 p.m. *Lake Michigan Hearing Room, Michigan Public Service Commission (MPSC)* Map to MPSC at [7109 W. Saginaw Hwy., Lansing, MI 48917](https://www.google.com/maps/place/Public+Service+Commission/@42.7406479,-84.6559409,17z/data=!3m1!4b1!4m5!3m4!1s0x8822c14fa7bc1b4f:0xfdc8a9b6f214382!8m2!3d42.7406479!4d-84.6537522)

> Phone-In: (877) 336-1831, Access Code 9382920 Webinar: [www.connectmeeting.att.com,](http://www.connectmeeting.att.com/) Meeting no. 8773361831, Access Code 9382920

*Please see the AT&T TeleConference Instructions attached to this agenda allowing you to be unmuted and giving you the ability to ask a question or provide a comment during the meeting.*

## **AGENDA ITEMS**

- 9:30 a.m. Energy Waste Reduction Workgroup • Discussion on Upper Peninsula energy efficiency potential • Review preliminary comments received on CE/DTE potential studies Schedule update 10:45 a.m. Demand Response Workgroup Update on DR potential studies • Discuss possible modeling scenarios or sensitivity analysis Stakeholder engagement plan update 12:00 p.m.  $-1:30$  p.m. Break for lunch  $-$  on your own 1:30 p.m. Renewables and PURPA Workgroup • Presentations from Staff, DTE Energy and Consumers Energy **Discussion** 2:30 p.m. Transmission Workgroup • Transmission considerations within PA 341 • Overview of existing transmission planning processes • Review comments received from stakeholders **Discussion** 3:30 p.m. Forecasting, Fuel Price and Reliability Workgroup • Discussion on scenario and sensitivity definitions • Discussion on other economic indicator outlooks
- 4:30 p.m. Adjourn

## AT&T TeleConference Instructions

(How to call in and be able to have the operator unmute your line for questions.)

- 1. Log in to the AT&T TeleConference, using the log in information printed on the meeting agenda.
	- a. Note: It is recommended to use the link on the electronic version of the agenda rather than typing the information.
- 2. After logging into the teleconference, you will see a "Dial-In Instructions" box like the one below. Please go through the instructions, using the phone number and access code printed on the meeting agenda (the meeting agenda toll free number and access code should be the same as the one shown on the "Dial-In Instructions" box.)
- 3. Once you have dialed in on your phone, use the **Link Phone With User** code as shown in the instruction box on your screen (you may have to scroll down to see it). *This will allow your name to be displayed with your phone number on the teleconference operator's screen, allowing the operator to keep all participants muted while allowing you to be unmuted and giving you the ability to ask a question or provide a comment.*
	- instruction box on your screen.**AT&T Connect®**  $\times$ **Dial-in Instructions** Dial one of the numbers listed below. Caller paid: (404) 443-6397 Toll free: (877) 336-1831 **Access Code** Enter this code when you are prompted 9382920# **Link Phone With User** ١W Enter this code when you are prompted #912028# Already connected by phone Link your telephone to your device #912028#
	- a. If you dialed in first, use the **Already Connected By Phone** code as shown in the